#### **FixCascais APP**

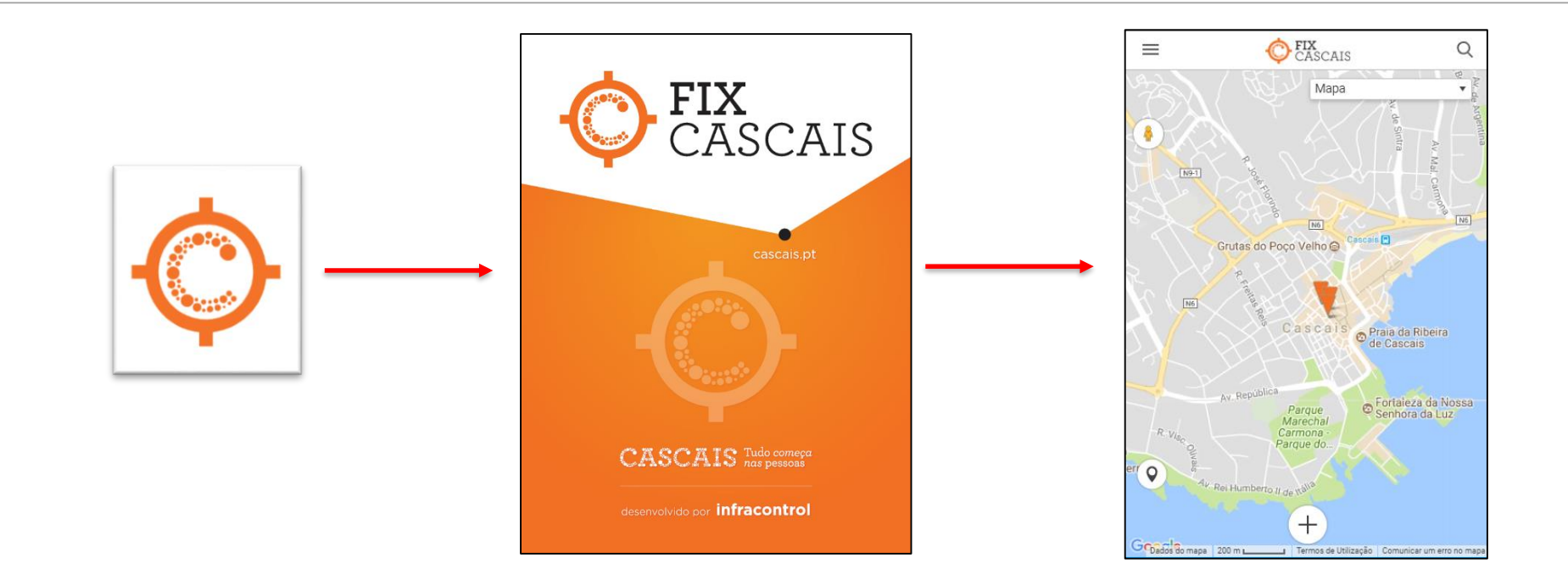

# Instalação

Android:

- PlayStore, pesquisar por FixCascais e instalar

IOS:

- AppStore, pesquisar por FixCascais e instalar

#### Como utilizar

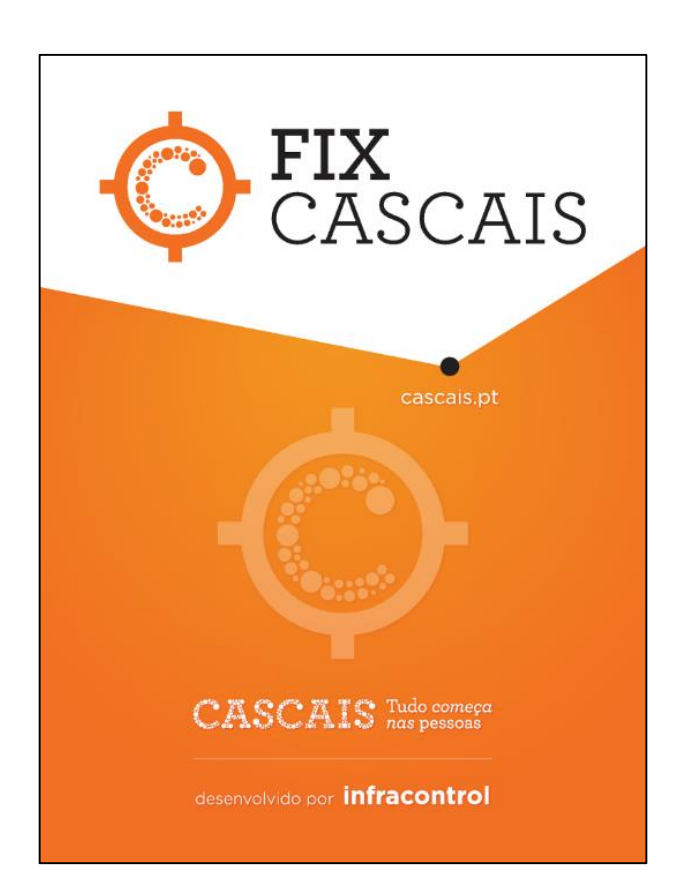

# 1º Passo, verificar se já foi reportada

• 1) Se ao abrir, se já alguém reportou a mesma ocorrência, não necessita reportar novamente, poderá apenas "juntar-se" ao pedido. Deverá clicar na ocorrência previamente enviada.

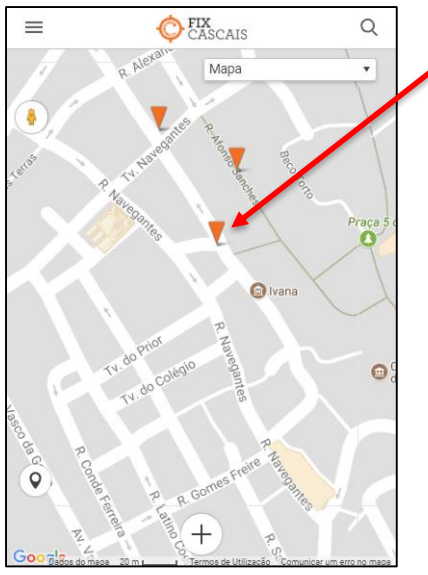

2) Clicar subscrever e adicionar o email ou o nº de telemovel

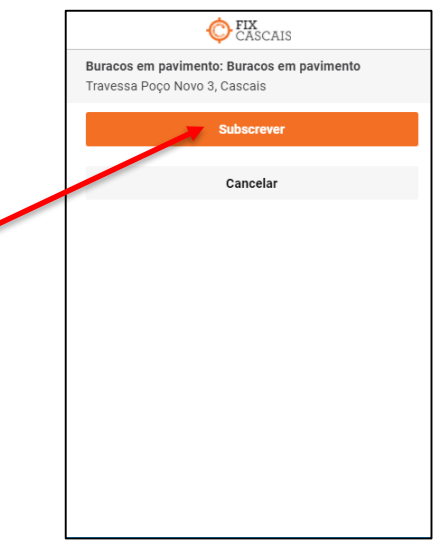

### Criar uma nova ocorrência

• 1) Se ainda não existir nenhuma ocorrência deverão clicar no botão "+".

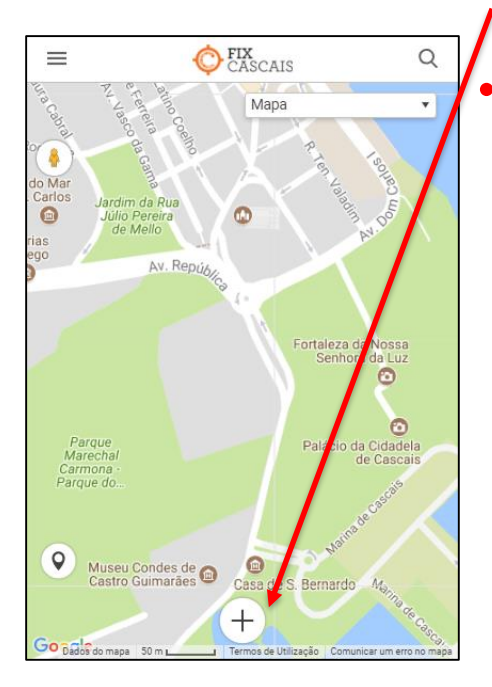

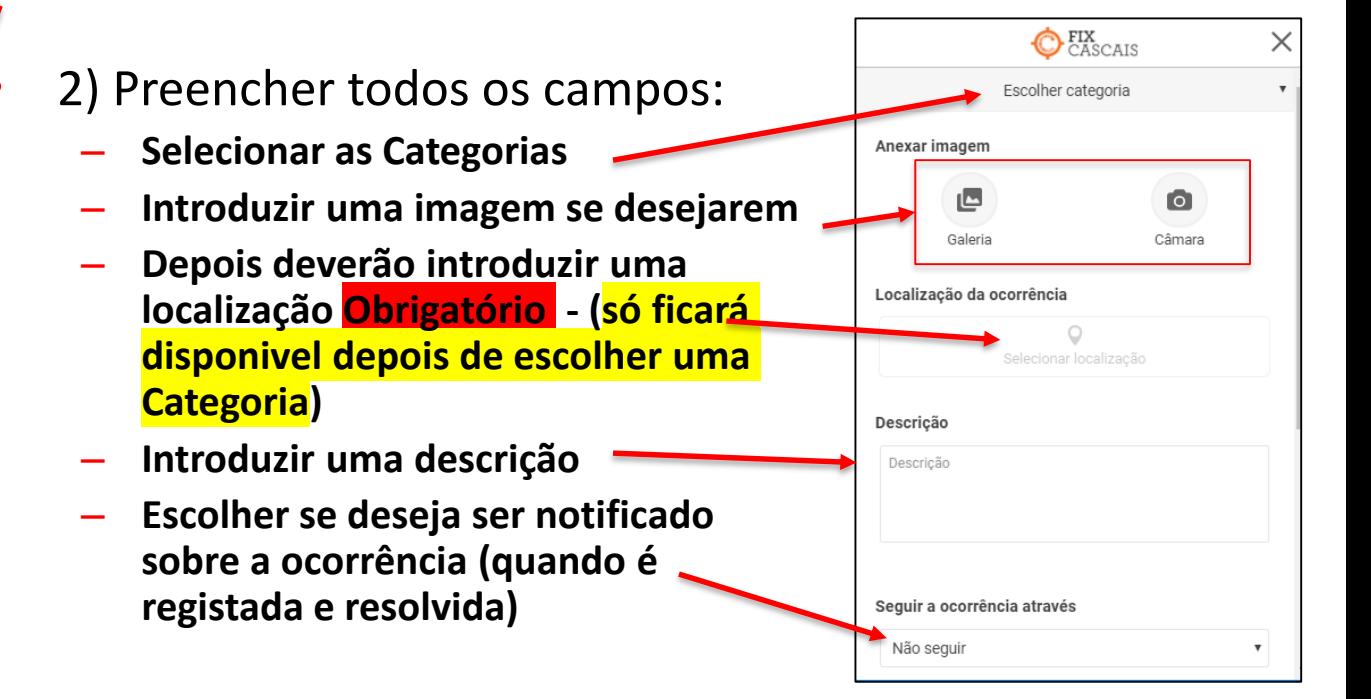

# Criar uma nova ocorrência (continuação)

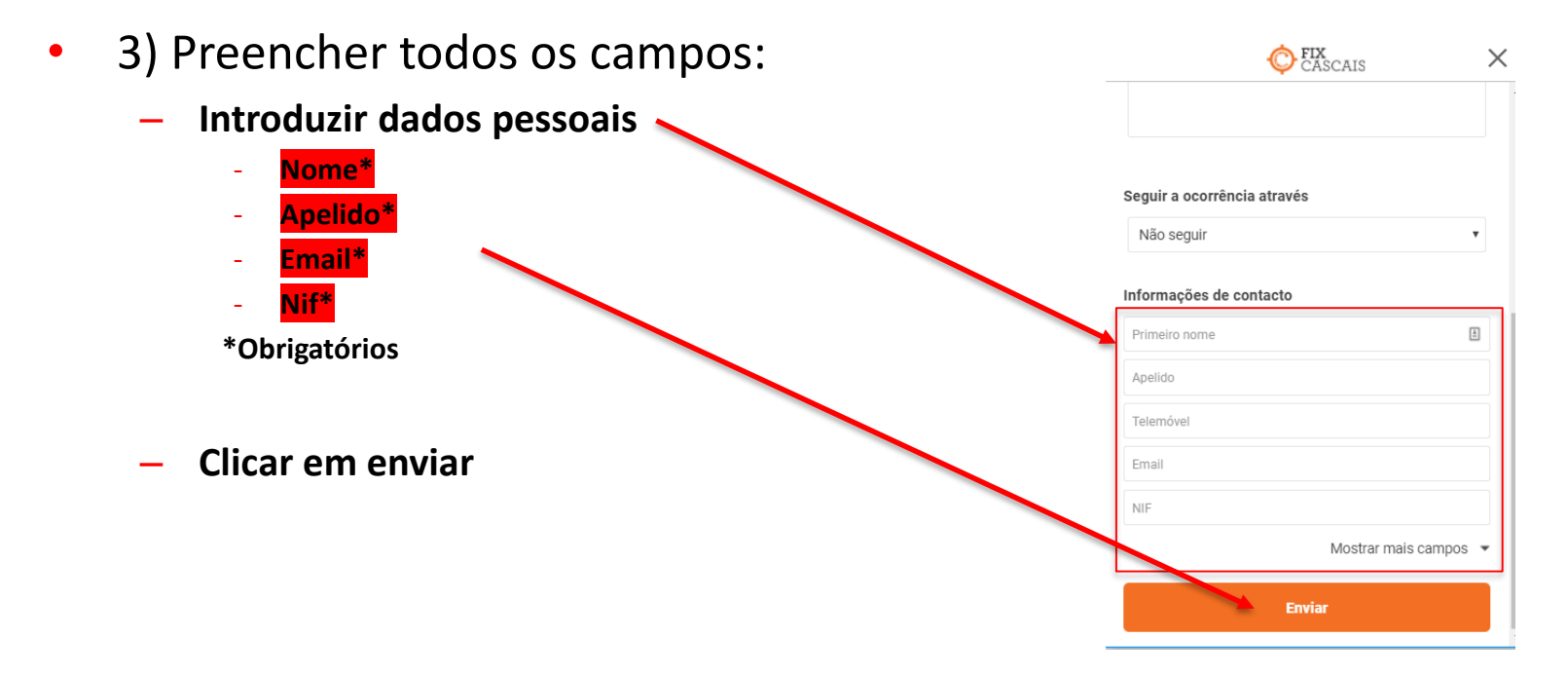

#### Predifinir Dados Pessoas

Para evitar ter que prencher sempre os seus dados pessoais poderá fazer um registo automático na aplicação.

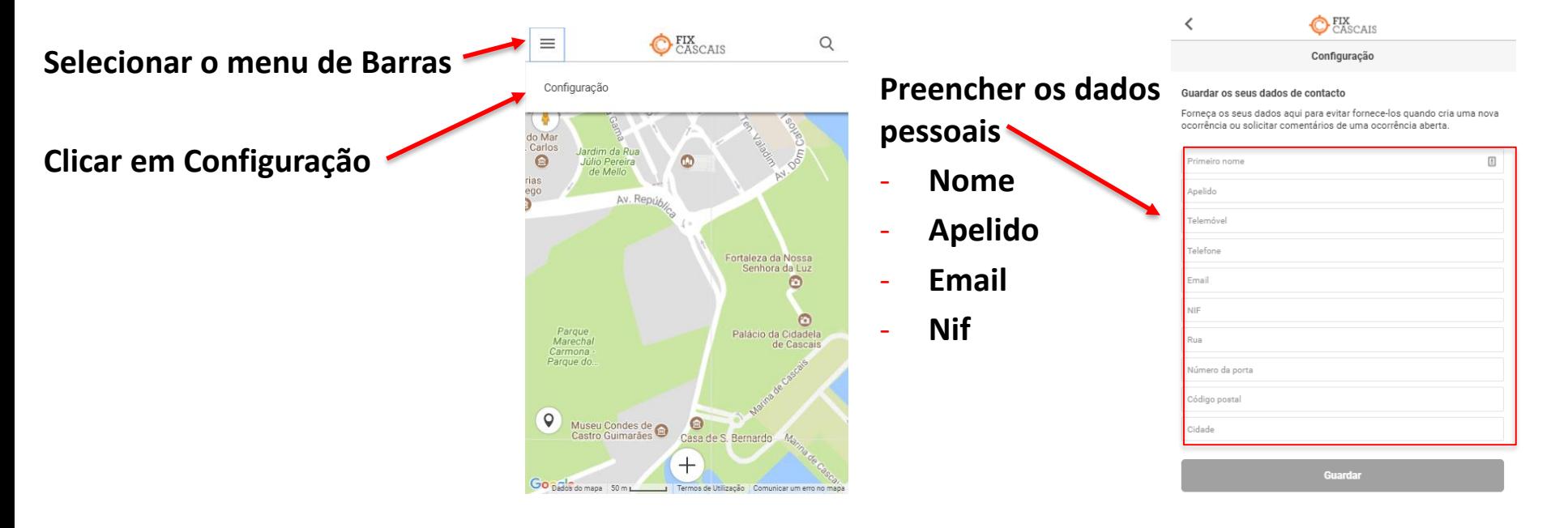